### QUICK START

## IDM kabelgebunden **Handheldscanner**

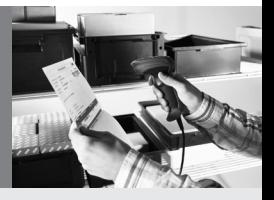

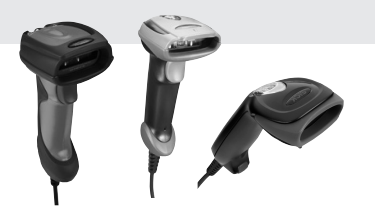

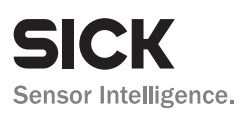

### **1. Zum Gebrauch dieser Kurzanleitung**

Dieses Dokument dient der Erstinbetriebnahme und Einstellung der wichtigsten Geräteparameter der IDM Handscanner. Eine ausführlichere Betriebsanleitung findet sich auf den Internetseiten unter http://www.sick.com

**An english version of this quick start guide is available on www.sick.com** – eine englische Version der Kurzanleitung steht auf www.sick.com zur Verfügung.

Die Kurzanleitung beinhaltet eine Sammlung an Barcodes, welche es Ihnen erlaubt, den IDM Handscanner zu konfigurieren. Werkseinstellungen sind mit dem Symbol ◆ gekennzeichnet. Um das Gerät zu konfigurieren, ist es notwendig einzelne oder in manchen Fällen eine definierte Reihenfolge von Barcodes zu scannen. Manchmal ist es außerdem notwendig die sogenannten Optionscodes am Ende der Kurzanleitung zu scannen. Je nachdem welchen Parameter Sie einstellen wollen, kann es auch notwendig sein, die einzustellenden Werte als Hex-Werte einzuscannen. Eine Hex/ASCII-Tabelle befindet sich ebenfalls in diesem Dokument. Die Konfigurationsprozedur muss mit dem Scannen des "FIN (finish) und/oder "END" Barcodes abgeschlossen werden.

Beispiel Einzelscan-Konfiguration:

Betriebsmodus – Scannen Sie einfach den gewünschten Modus. Nach dem Scannen ist die Einstellung bereits gespeichert. Ein Scannen des Programmiermodus-Codes ist nicht notwendig.

Beispiel Mehrfachscan-Konfiguration (ohne Hex/ASCII-Übersetzung):

Länderspez. Tastatur – um z.B. eine deutsche Tastatur einzustellen, scannen Sie den "PROGRAMM" Code um das Gerät in den Programmiermodus zu setzen. Danach scannen Sie den "Länderspez. Tastatur" Code und dann den Optionscode "0" und Optionscode "2". Beenden Sie die Konfiguration mit Scannen des "END" Codes.

Beispiel Mehrfachscan-Konfiguration (mit Hex/ASCII-Übersetzung):

Preamble – um z.B. die Buchstaben "PR" vor dem Codeinhalt zu übertragen scannen Sie den "PROGRAMM" Code und dann den "Preamble" Code. Danach scannen Sie die Optionscodes "5" und "0" (50hex steht für den Buchstaben P) gefolgt von "5" und "2" (52hex steht für den Buchstaben R). Dann beenden Sie die Eingabe durch Scannen des "FIN" Codes. Um die Preamble wieder zurückzusetzen, d.h. keine Daten vor dem Codeinhalt zu übertragen, scannen Sie die Codes "PROGRAMM", "Preamble", "FIN" und abschließend den "END" Code.

SICK übernimmt keine Gewährleistung jeglicher Art in Bezug auf diese Veröffentlichung, insbesondere keine konkludente Zusicherung für die Gebrauchsfähigkeit und Tauglichkeit für einen bestimmten Zweck. SICK haftet nicht für die in dieser Veröffentlichung enthaltenen Fehler oder für hieraus entstehende Schäden. Alle Rechte sind vorbehalten. Diese Veröffentlichung darf in keiner Form in einem elektronischen Datenabfragesystem oder auf andere Weise ohne die vorherige schriftliche Genehmigung von SICK im Ganzen oder zum Teil fotokopiert, vervielfältigt oder in eine andere Sprache übersetzt werden.

#### **Gewährleistung**

Es gilt der derzeit veröffentlichte Stand der Allgemeinen Lieferbedingungen – Fabrikautomation und Logistikautomation von SICK.

#### **Normen und Richtlinien**

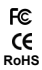

**RoHS** IDM120, IDM140, IDM160, IDM240 und IDM260 sind RoHS konform

## **2. Elektrische Daten**

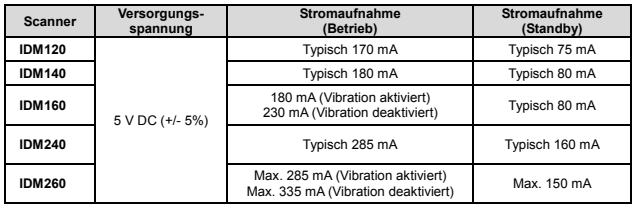

# **3. Erste Übersicht IDM Scanner**

**Scannerbeschreibung:** 

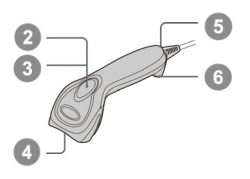

### **IDM120 Serie IDM140 Serie**

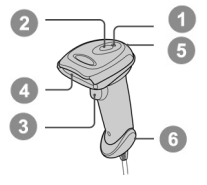

**IDM160/260 Serie IDM240 Serie** 

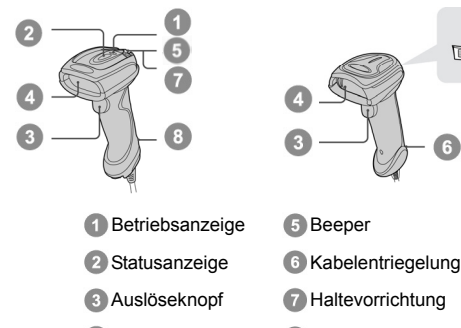

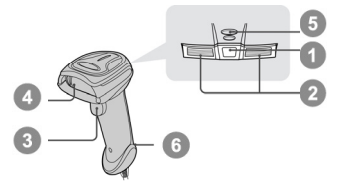

- -
- 
- 4 Lesefenster 6 Halterung für Halteschlaufe

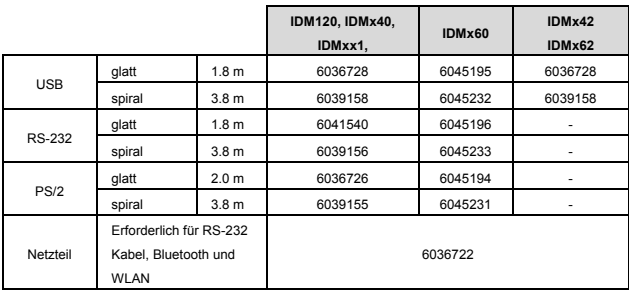

In Abhängigkeit vom Scannertyp müssen versch. Kabel genutzt werden.

### **4. IDM Set Up Tool Software**

Das IDM Set Up Tool ist eine Windows-basierte Konfigurationssoftware für IDM Handscanner. Sie steht auf www.sick.com zum kostenlosen Download bereit. Eine genaue Beschreibung zur Nutzung der IDM Set Up Software findet sich in der IDM Betriebsanleitung.

# **5. Anschließen/Entfernen des Kabels**

Die IDM Handscanner verfügen über eine PS/2(DOS/V)-Tastatureinschleifung, RS-232TTL- und USB-Schnittstelle. Um ein angeschlossenes Kabel zu entfernen, biegen Sie z.B. eine Büroklammer und drücken das lange Ende in die Öffnung der Kabelentriegelung. Hierdurch wird der Sicherungsbügel des Kabelsteckers nach unten gedrückt und Sie können das Kabel einfach herausziehen. Bei IDMx60 müssen Sie die Haltenase des Dichtungsclips nach unten drücken um das Kabel herausziehen zu können.

 **IDM120 Series IDMx40 Series IDMx60 Series**   $\leq$ 

### **6. Anschluss an die Hostschnittstelle**

Die IDM Handscanner können an verschiedene Hostschnittstellen angeschlossen werden. Nach Auswahl des korrekten Schnittstellenkabels können Sie die Geräte, wie in den unten aufgeführten Illustrationen dargestellt, anschließen.

### **PS/2(DOS/V) Tastatureinschleifung**

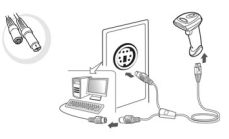

**RS232 Seriell** 

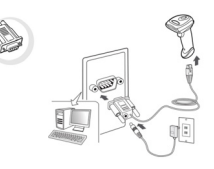

#### **USB HID & USB COM**

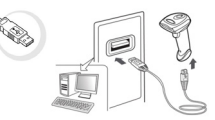

#### **USB HID (Human Interface Device)**

Der Scanner arbeitet wie eine USB Tastatur.

#### **USB COM Port Emulation**

Der Scanner kommuniziert seriell. Hierfür ist eine Installation des USB Com Treibers (verfügbar auf www.sick.com) notwendig.

Hinweis: Wenn USB-Geräte nicht als HID (Human Interface Device) sondern über VCP als Com-Port angebunden werden, so besteht seitens der WinAPI keine Verbindungskontrolle und deshalb muss diese in der Applikation (z.B. DriverAccess) realisiert werden.

# **7. DPM Funktionalität**

Wenn Sie ein DPM-Modell besitzen (IDMxxx-x2xx), können Sie die DPM-Code-Lesefunktion ein- oder ausschalten, indem Sie einen der folgenden Barcodebefehle scannen.

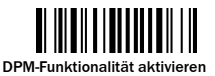

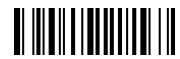

#### DPM-Funktionalität deaktivieren

Um zu prüfen, ob die DPM-Funktion aktiviert ist, scannen Sie den folgenden Barcode. Wenn der Barcode gelesen wird, ist die DPM-Funktion aktiviert.

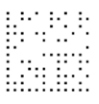

Wenn Sie "Werkseinstellungen" scannen und anschließend den Scanner vom Hostgerät trennen, wird die DPM-Funktion automatisch deaktiviert.

Wenn Sie die DPM-Funktion deaktivieren, verbessert sich die Leseleistung für 1Dund 2D-Codes.

### **8. Konfiguration Tastatur**

Um für den Tastaturbetrieb (PS/2 oder USB) den Datenstring-Suffix ändern zu können, stehen folgenden Konfigurationscodes zur Verfügung. Wie der generelle Aufbau der Codeausgabe aufgebaut ist, kann unten gesehen werden. Bitte beachten Sie, dass die weiteren Telegrambestandteile wie z.B. Präambel mit Hilfe den Konfigurationscodes im Kapitel "Tastatureinstellungen" verändert werden können.

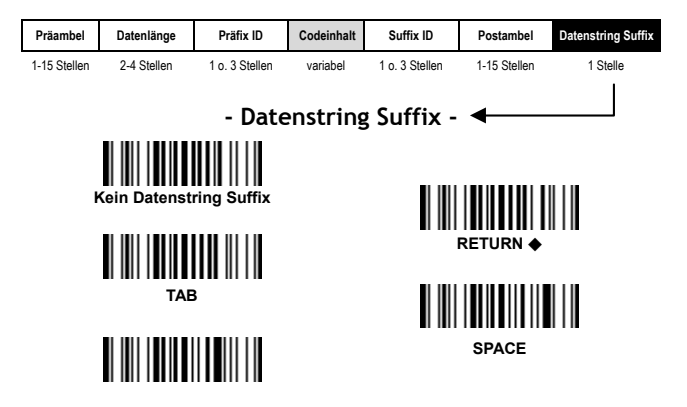

#### **- Tastaturlayout -**

Werkseinstellung ist ein nordamerikanisches Tastaturlayout. Um die gewünschte Ländereinstellung einzustellen, scannen Sie den passenden Konfigurationscode:

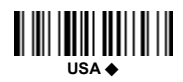

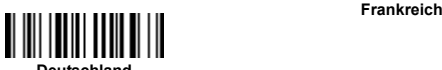

**Deutschland** 

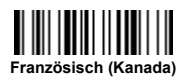

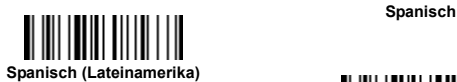

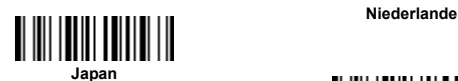

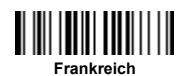

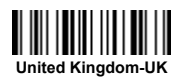

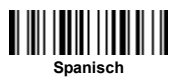

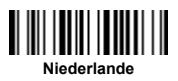

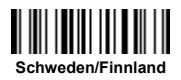

### **9. Konfiguration RS-232**

Um für den seriellen Betrieb (RS-232 oder USB Com) schnell den Datenstring-Suffix ändern zu können, stehen die folgenden Konfigurationscodes zur Verfügung. Wie der generelle Aufbau der Codeausgabe aufgebaut ist, kann unten gesehen werden. Bitte beachten Sie, dass die weiteren Telegrambestandteile wie z.B. Präambel mit Hilfe den Konfigurationscodes im Kapitel "RS-232 Einstellungen" verändert werden können.

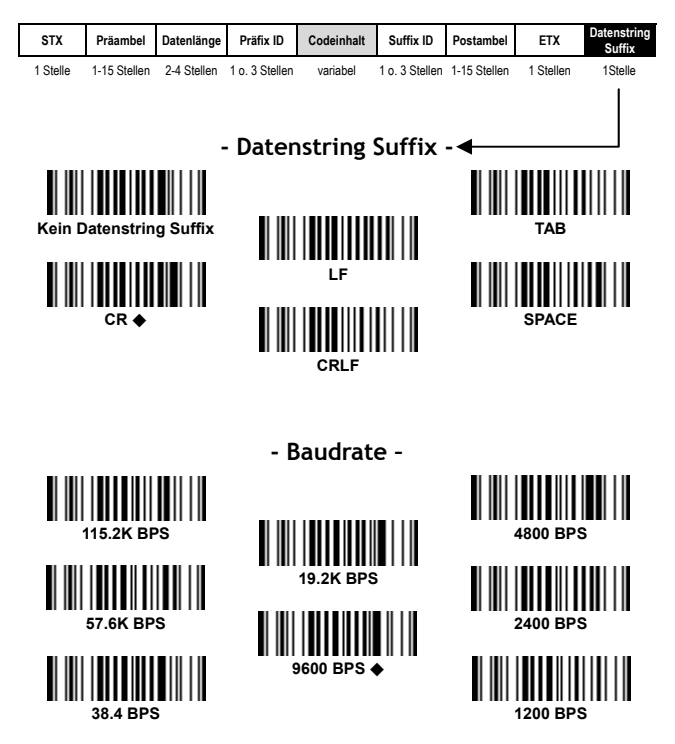

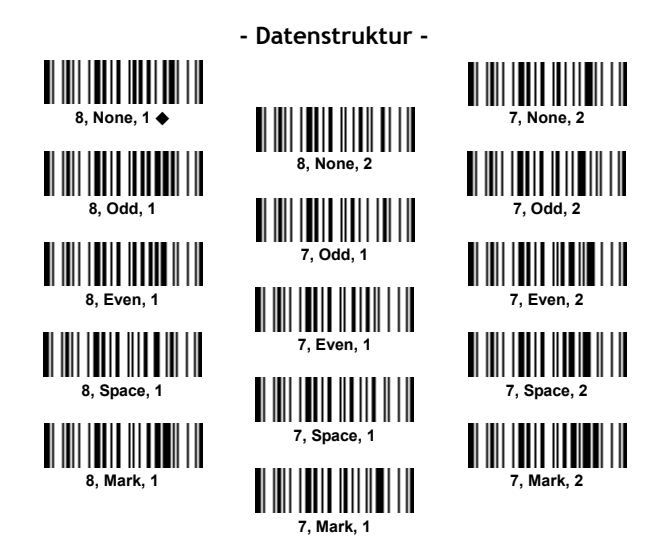

# **10. Betriebsmodus**

Alle IDM Scanners unterstützen verschiedene Betriebsmodi. Durch Scannen der unten aufgeführten Codes können diese eingestellt werden. Es stehen mehr Modi als hier gelistet zur Verfügung. Alle Modi lassen sich mittels IDM Betriebsanleitung (Download möglich auf www.sick.com) einstellen.

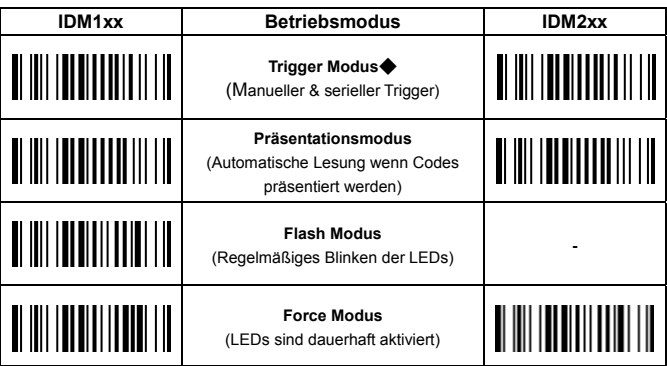

# **11. Schnellkonfiguration Schnittstelle**

Hilfe der nachfolgenden Konfigurationscodes kann der Scanner von USB HID (Werkseinstellung) auf andere Schnittstellen umparametriert werden.

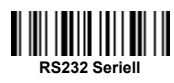

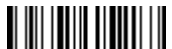

**PS/2 (DOS/V) Tastatureinschleifung Standard Mode** 

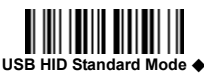

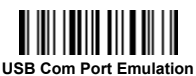

# **12. Systemkommandos**

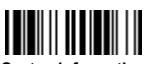

**Systeminformation** 

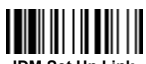

**IDM Set Up Link** 

(zur Verbindung mit Set Up Software)

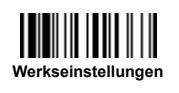

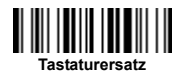

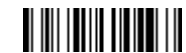

 **PS/2 (DOS/V) Tastatureinschleifung** 

**Turbo Mode** 

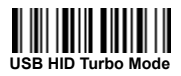

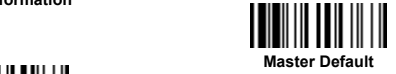

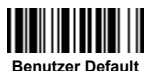

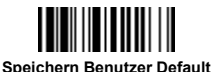

**Werkseinstellungen:** Alle Einstellungen werden auf Werkseinstellungen zurückgesetzt.

- **Master Default:** Nach Lesung des "Master Default" Kommandos behält der Scanner nur die Werte der **Host Schnittstelle**, **Tastatureinstellungen** (außer Datenstring Suffix; Präambel; Postambel), **RS232- Einstellungen** (außer Datenstring Suffix; Präambel; Postambel) und **Wand/Laser Emulation Einstellungen**. Die restlichen Einstellungen werden auf Werkseinstellungen gesetzt.
- **Benutzer Default:** Nach der Konfiguration des Scanners ist es möglich die Einstellungen als Benutzer Default zu speichern (via "Speichern Benutzer Default"). Nach dem Scannen von "Benutzer Default" kehrt der Scanner zu den zuvor gespeicherten Einstellungen zurück. Es ist zu beachten, dass durch Scannen von "Master Default oder Werkseinstellungen" die Benutzer-Defaults gelöscht werden.

# **13. Konfigurationskommandos**

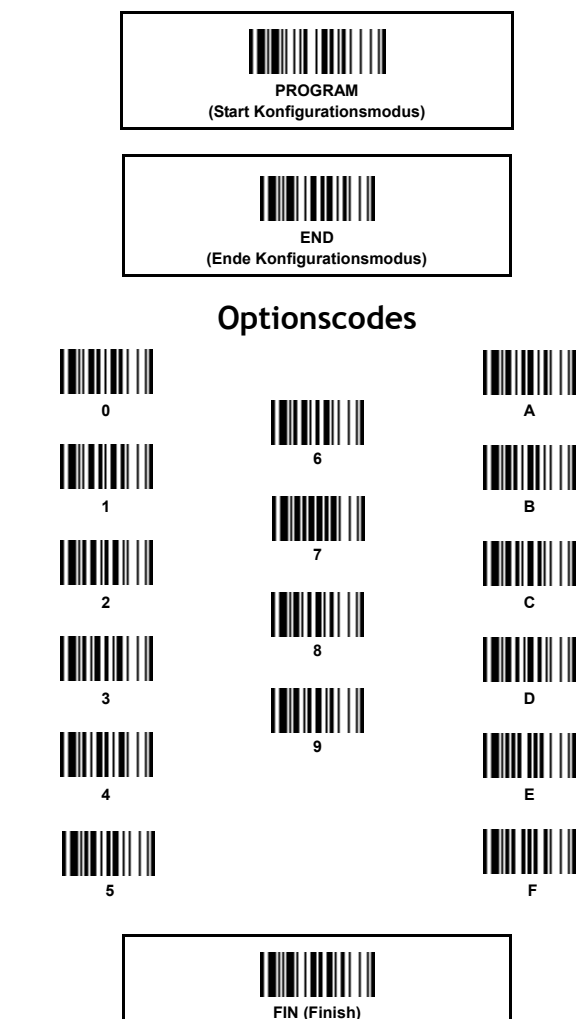

## **14. Tastatureinstellungen**

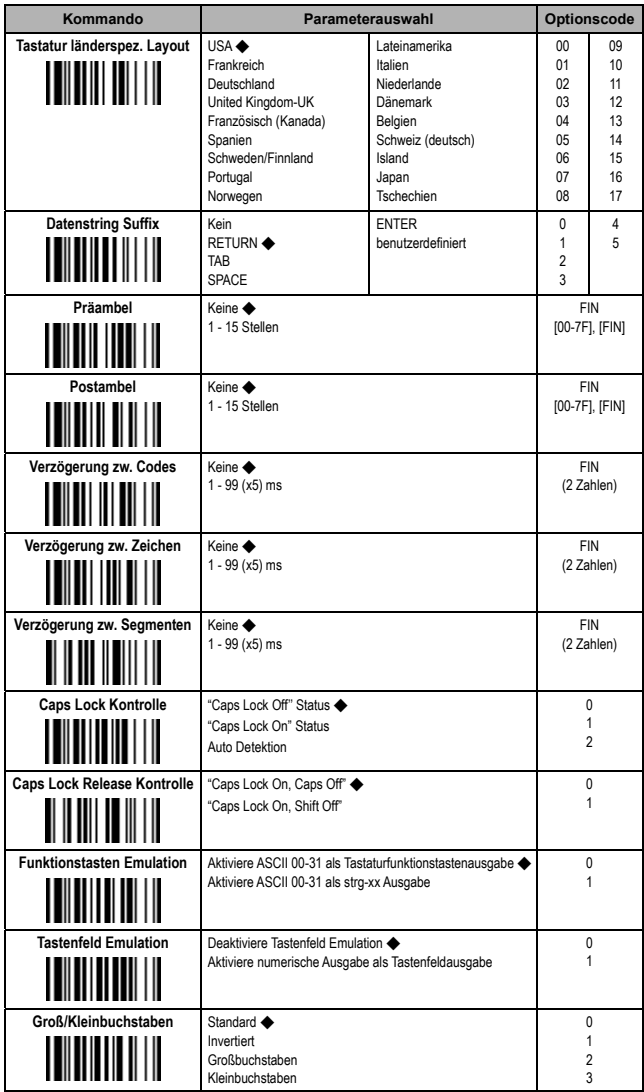

## **15. RS-232 Einstellungen**

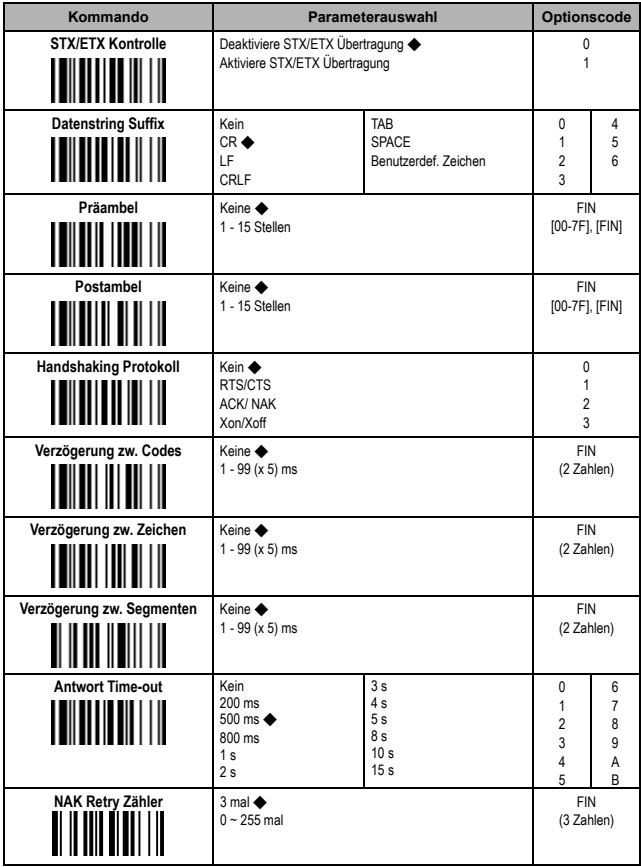

#### **Aufbau der Codeausgabe**

#### **Tastaturschnittstelle (PS/2 oder USB HID)**

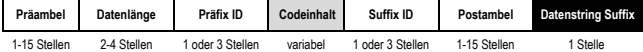

#### **Serielle Ausgabe (RS-232, USB COM Port Emulation)**

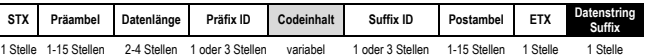

**6**

8015903/YIT8/2015-03-02© SICK AG · Germany · All rights reserved · Irrtümer und Änderungen vorbehalten

### **16. Betriebs- u. Ausgabeeinstellungen**

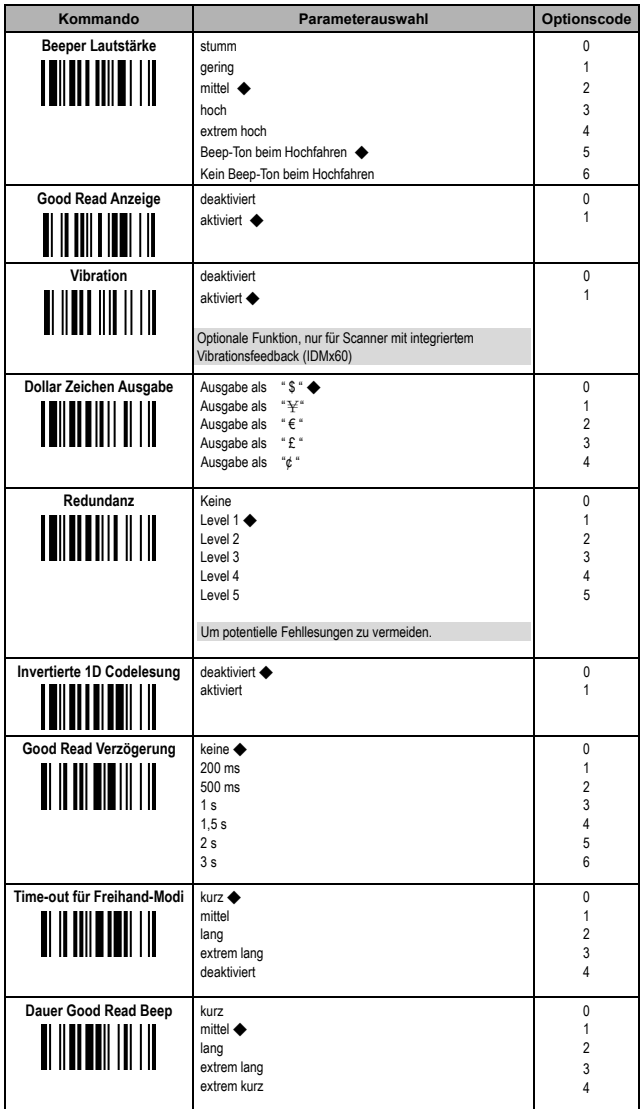

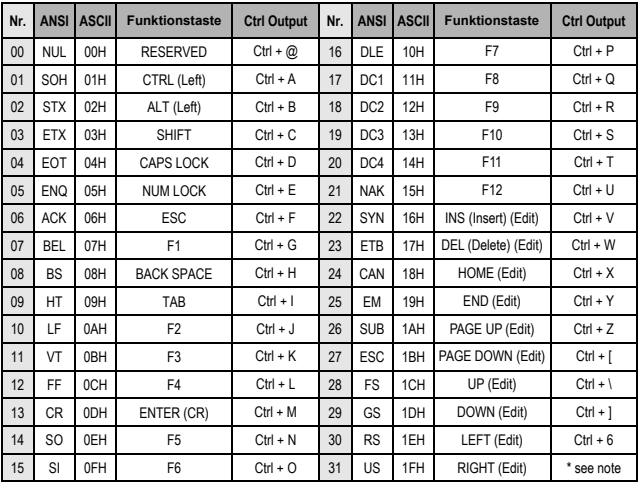

### **17. Tastatur Funktionstasten**

Die letzte Ziffer in der "Ctrl Output"-Spalte ist für verschiedene Länder variable.

### **18. HEX/ASCII Referenztabelle**

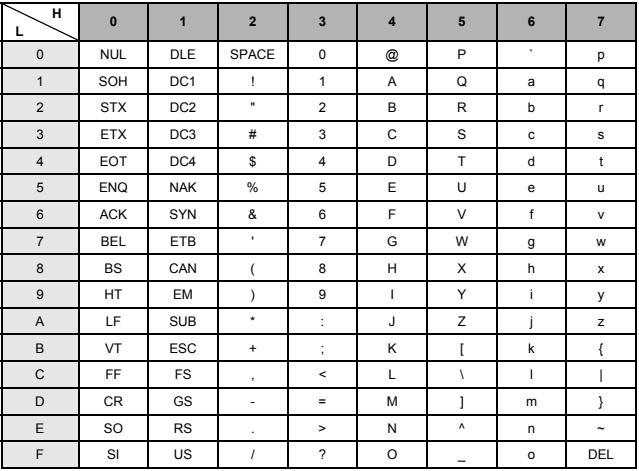

 **Beispiel: ASCII "A"**→ **HEX "41"; ASCII "a"**→ **HEX "61"** 

□: HEX-Wert: High Byte □: HEX-Wert: Low Byte

**8**

Australia Phone +61 3 9457 0600 1800 33 48 02 – tollfree Belgium/Luxembourg Phone +32 (0)2 466 55 66 Brasil Phone +55 11 3215-4900 Canada Phone +1 905 771 14 44 Česká republika Phone +420 2 57 91 18 50 China Phone +86 4000 121 000 +852-2153 6300 Danmark Phone +45 45 82 64 00 Deutschland Phone +49 211 5301-301 España Phone +34 93 480 31 00 France Phone +33 1 64 62 35 00 Great Britain Phone +44 (0)1727 831121 India Phone +91–22–4033 8333 Israel Phone +972-4-6801000 Italia Phone +39 02 27 43 41 Japan Phone +81 (0)3 5309 2112 Magyarország Phone +36 1 371 2680 Nederland Phone +31 (0)30 229 25 44 Norge Phone +47 67 81 50 00

Österreich Phone +43 (0)22 36 62 28 8-0 Polska Phone +48 22 837 40 50 România Phone +40 356 171 120 Russia Phone +7-495-775-05-30 Schweiz Phone +41 41 619 29 39 Singapore Phone +65 6744 3732 Slovenija Phone +386 (0)1-47 69 990 South Africa Phone +27 11 472 3733 South Korea Phone +82 2 786 6321/4 Suomi Phone +358-9-25 15 800 Sverige Phone +46 10 110 10 00 Taiwan Phone +886-2-2375-6288 **Türkive** Phone +90 216 528 50 00 United Arab Emirates Phone +971 (0) 4 8865 878 USA/México Phone +1(952) 941-6780 1 800-325-7425 – tollfree

Detailed addresses and additional representatives and agencies at www.sick.com

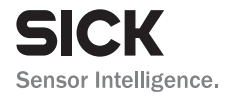

SICK AG | Waldkirch | Germany | www.sick.com